# **Writing into the xUML Service Transaction Log**

With the Logger adapter you can write transactional logging information into the transaction log file of the xUML service.

The logged information is usable for performance measurements or statistical evaluations (how often has the transaction been called, in which context, etc.). Refer to [Process Mining](https://doc.scheer-pas.com/display/MINING) for more information on how to analyze this data.

For the logger to write logs to the transaction log at all, the transaction log level of the xUML service needs to be set at least to **Custom**. For more information about the transaction log levels see [Transaction Log Levels of an xUML](https://doc.scheer-pas.com/display/BRIDGE/Transaction+Log+Levels+of+an+xUML+Service)  [Service.](https://doc.scheer-pas.com/display/BRIDGE/Transaction+Log+Levels+of+an+xUML+Service)

#### Use the **report** operation in this case:

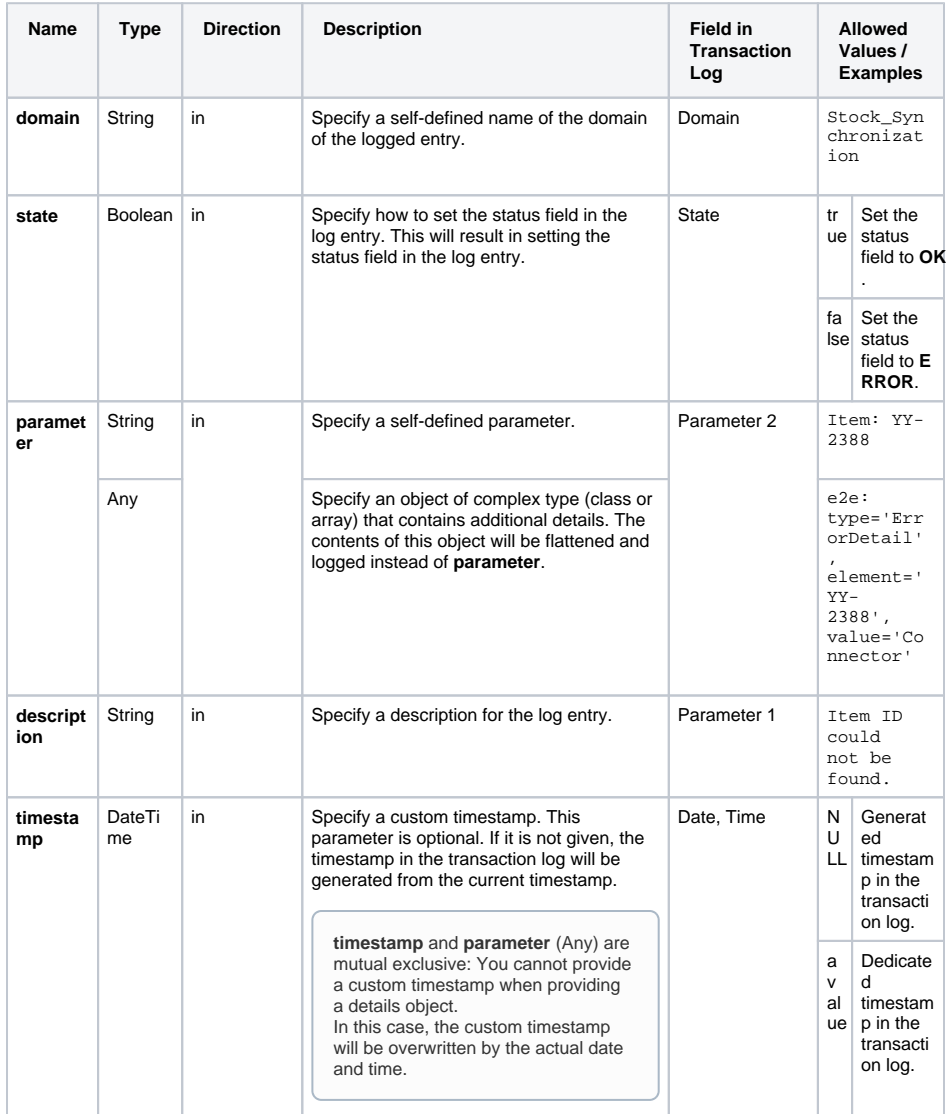

### **On this Page:** [Example](#page-0-0) <sup>o</sup> Custom Error [Details](#page-0-1) <sup>o</sup> Custom **[Timestamp](#page-1-0)**

#### **Related Pages:**

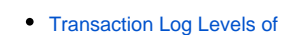

- [an xUML Service](https://doc.scheer-pas.com/display/BRIDGE/Transaction+Log+Levels+of+an+xUML+Service)
- [xUML Service Transaction](https://doc.scheer-pas.com/display/BRIDGE/xUML+Service+Transaction+Log)  [Log](https://doc.scheer-pas.com/display/BRIDGE/xUML+Service+Transaction+Log)
- [Contents of the](https://doc.scheer-pas.com/display/BRIDGE/Contents+of+the+Transaction+Log)
- [Transaction Log](https://doc.scheer-pas.com/display/BRIDGE/Contents+of+the+Transaction+Log)
- [report\(\) Function](https://doc.scheer-pas.com/display/BRIDGE/report)

#### **Related Documentation:**

• [Process Mining](https://doc.scheer-pas.com/display/MINING)

## <span id="page-0-0"></span>Example

## <span id="page-0-1"></span>Custom Error Details

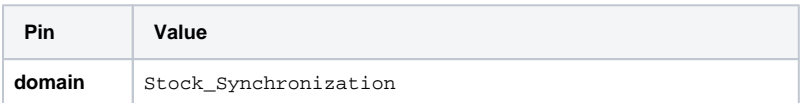

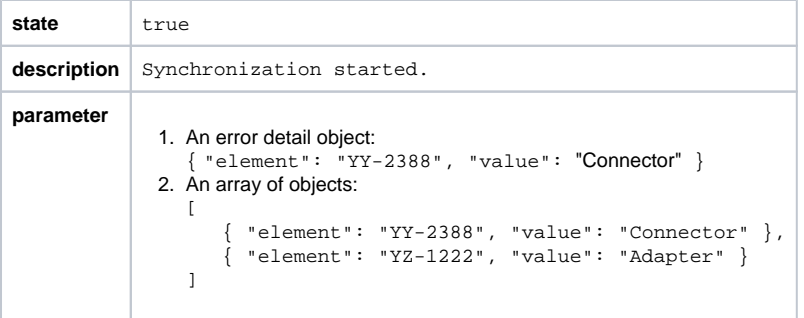

The output after running the example can be found in the [xUML Service Transaction Log](https://doc.scheer-pas.com/display/BRIDGE/xUML+Service+Transaction+Log) of the xUML service:

... OK Stock\_Synchronization CUSTOM Synchronization started. e2e: type='ErrorDetail', element='YY-2388', value='Connector'

In case of an array, the output would look something like:

```
... e2e:type='ErrorDetail', [0].element='YY-2388', [0].value='Connector', [1].
element='YZ-1222', [1].value='Adapter'
```
## <span id="page-1-0"></span>Custom Timestamp

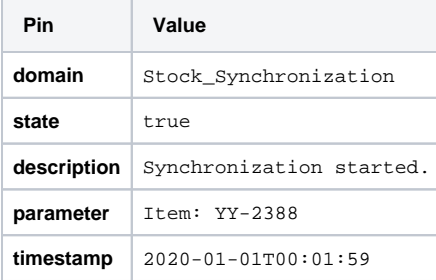

The output after running the example can be found in the [xUML Service Transaction Log](https://doc.scheer-pas.com/display/BRIDGE/xUML+Service+Transaction+Log) of the xUML service:

2020-01-01 00:01:59 ... OK Stock\_Synchronization CUSTOM Synchronization started. Item: YY-2388'